## A Parental Guide to Go 4 Schools

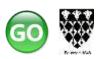

### September 2018

Go 4 Schools is an online package that allows you to access your child's academic achievement, attendance, behaviour and timetable information.

We have been using Go 4 Schools at Magdalen since September 2017, and this year our aim is to support all parents in having access so that we can send as much information as possible electronically.

#### It is our intention to publish each tracking point online only this year.

## Logging on to Go 4 Schools

In order to log onto Go 4 Schools you need to visit <u>www.go4schools.com</u> and click on the 'Parents' icon in the top right-hand corner. Alternatively, a link to Go 4 Schools can be on the school website at <u>www.magdalen.northants.sch.uk</u>

The screen below will be displayed:

|                                                                                                    | s login page for Parents and Guardians. If you have been provided with access by your child's<br>lools to access their reports and to see their attainment, attendance and, for many schools, |
|----------------------------------------------------------------------------------------------------|----------------------------------------------------------------------------------------------------|
| Email address:                                                                                                    |                                                                                                    |
| Password:                                                                                                    |                                                                                                    |
| Remember my email ad                                                                                               | Iress                                                                                                    |
| Log in                                                                                                    |                                                                                                    |
| First-time User?                                                                                                   | 50 4 Parents and Guardians before, type your email address and click the "please send me a<br>ste that you need to provide an email address that has been registered in GO by the school(s)   |
| First-time User?<br>If you haven't logged on to 0<br>password" button. (Please n<br>that your child/children atteu | ate that you need to provide an email address that has been registered in GO by the school(s)                                                                                                 |
| First-time User?                                                                                                   | ate that you need to provide an email address that has been registered in GO by the school(s)                                                                                                 |
| First-time User?<br>If you haven't logged on to 0<br>password" button. (Please n<br>that your child/children atteu | ate that you need to provide an email address that has been registered in GO by the school(s)                                                                                                 |

Enter your email address into the 'First-time User?' section (if you have never logged on before) and click 'Please send me a password'. This must be the email address that you have registered with the school.

Go 4 Schools will then send you a password directly to the inbox of your registered email address.

Upon receipt of the password enter your email and new password into the tip two boxes of the log-in page to gain access to the system.

You will then be taken to a page where you click on your child's name. If you have more than one child at the school, you will be able to view all of their names and select the one you wish to view.

# **Student Profiles**

When logging onto a student profile you are able to see four main sources of information: student timetable; 'on-track for' achievement; attendance, and behaviour.

The initial information on the parent view page shows you headlines for attendance percentage along with positive and negative behaviour points. Below this you will find your child's **timetable** for today. You can look at the whole week by clicking on 'View full timetable' and then use the arrows top left to scroll into coming weeks.

**The 'Detailed Progress' section** shows the most recent completed tracking for every student as explained below.

**'On-track for' achievement** is reported to parents and students at three points every academic year. We report these based on bands rather than specific grades, and every teacher's professional judgment is made from the work that students have undertaken so far in the course.

*In Years 7 and 8* we report the 'on-track for' measure against our expectations for all students at the end of year 8. They are judged therefore to be 'on track for' Meeting, Securing or Exceeding our expectations. On occasion a student may be identified as 'Not on track' – this means they are performing below our age-related expectations.

*In Years 9 and 10* we report the 'on-track for' measure against broad bands of GCSE grades. Pass (1-3), Secure (4-6) or High (7-9). We recognise that with more terminal, summative assessment (exams) the professional judgments of teachers should be conservative until the whole content of the specification has been covered.

*In Year 11* we report as for Years 9 & 10 but split the 'Secure' band by introducing 'Strong' for grades 5 to 6. 'Secure' remains the on-track for grade where a 4 is the expected outcome.

*In Year 12* we report using Pass (E-D), Secure (C-B) and High (A-A\*), similar to years 9 and 10.

*In Year 13* we again split the 'Secure' band with a 'Strong' (B) band introduced in addition to 'Secure' (C)

Throughout all year groups we want to inspire students to achieve the best that they can in all that they do. This has led us away from setting students specific target grades for subjects, and so our aim is always to encourage and inspire them to the next step. Further information and guidance about achievement and progress is sent home with tracking reports

### Attendance

The Attendance information for parents on Go4Schools is updated to the last 24 hours rather than displaying live to parents. The information is taken from morning and afternoon registration sessions, rather than each individual lesson. Lesson registers are taken in school and provide us with live internal data for checking attendance.

The headline attendance information for each student is shown as a Pi Chart. The simple breakdown of attendance is also given in the accompanying table. More information is available by clicking on the 'View detailed attendance record' link.

#### **Behaviour**

Go4Schools records positive and negative behaviour events. The most recent events are listed in the table you will see, and previous events can be viewed by clicking on the links above labelled 'View full behaviour record' or using the 'Most recent events' links for a month or whole academic year.

When looking at the more detailed behaviour information you may find some additional notes displayed. These will give you more detail about what may have happened and the chance to discuss with your daughter/son.

If you have a question about a specific behaviour incident, please contact the member of staff who has recorded the incident in the first instance.

Positive behaviour events in Go are totalled for each student and added to their 'House Point balance'. Mrs Tudor Price will be in touch soon to confirm the logistics for cashing these balances in for reward items.

We hope that you find the Go4Schools platform helpful and informative. There is more that we plan to develop and switch on over the coming months. We will be grateful for any feedback you have.

If you have any difficulties or questions, please contact: <u>generalenquiries@magdalen.northants.sch.uk</u>

Go4Schools are currently developing an app for the platform and we look forward to bringing you news of this soon.

Thank you for your continued support of the students and the school.

Tom Hollis Deputy Headteacher September 2018